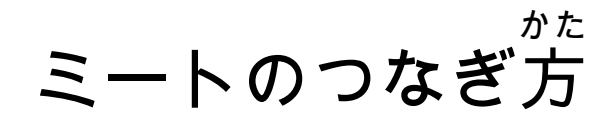

## ①iPadを開いて「クラスルーム」のアイコンをおす。

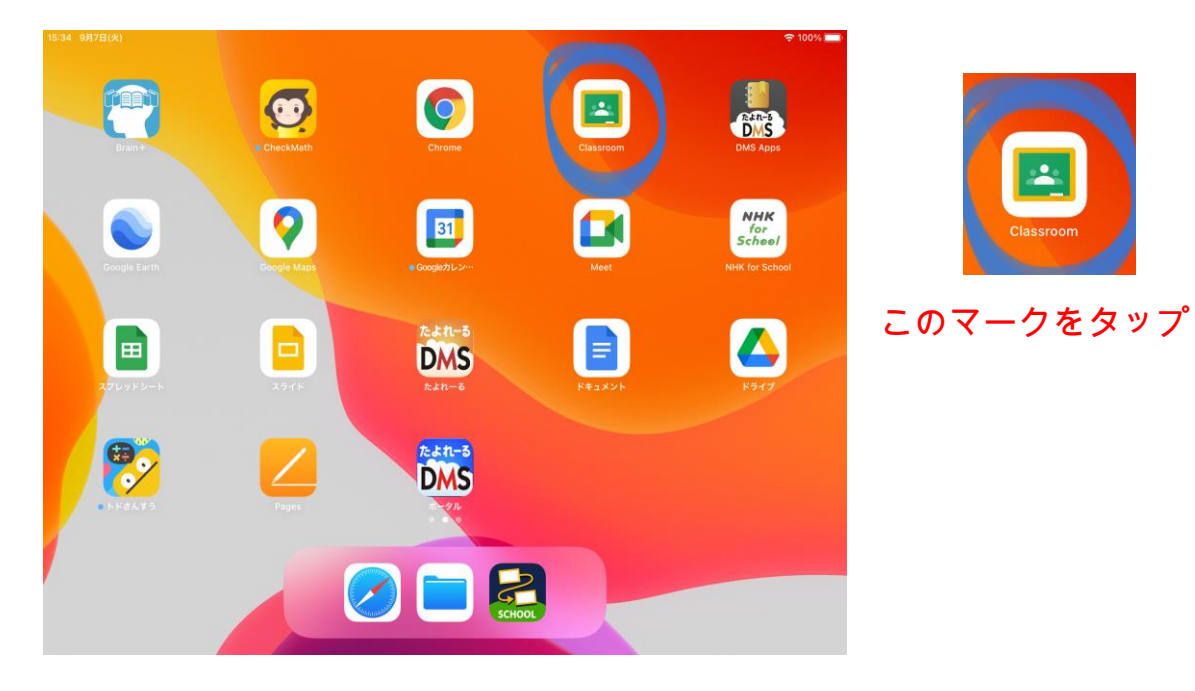

## 2じぶんのクラスをえらんでタップ

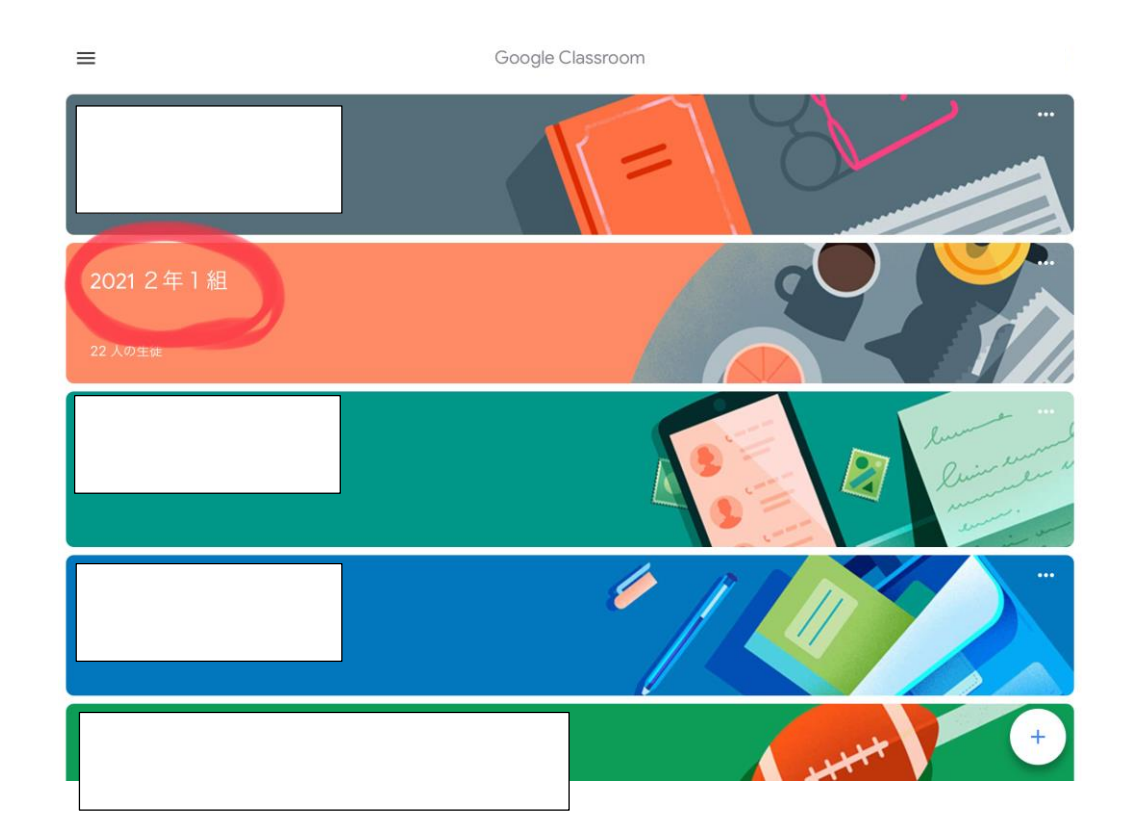

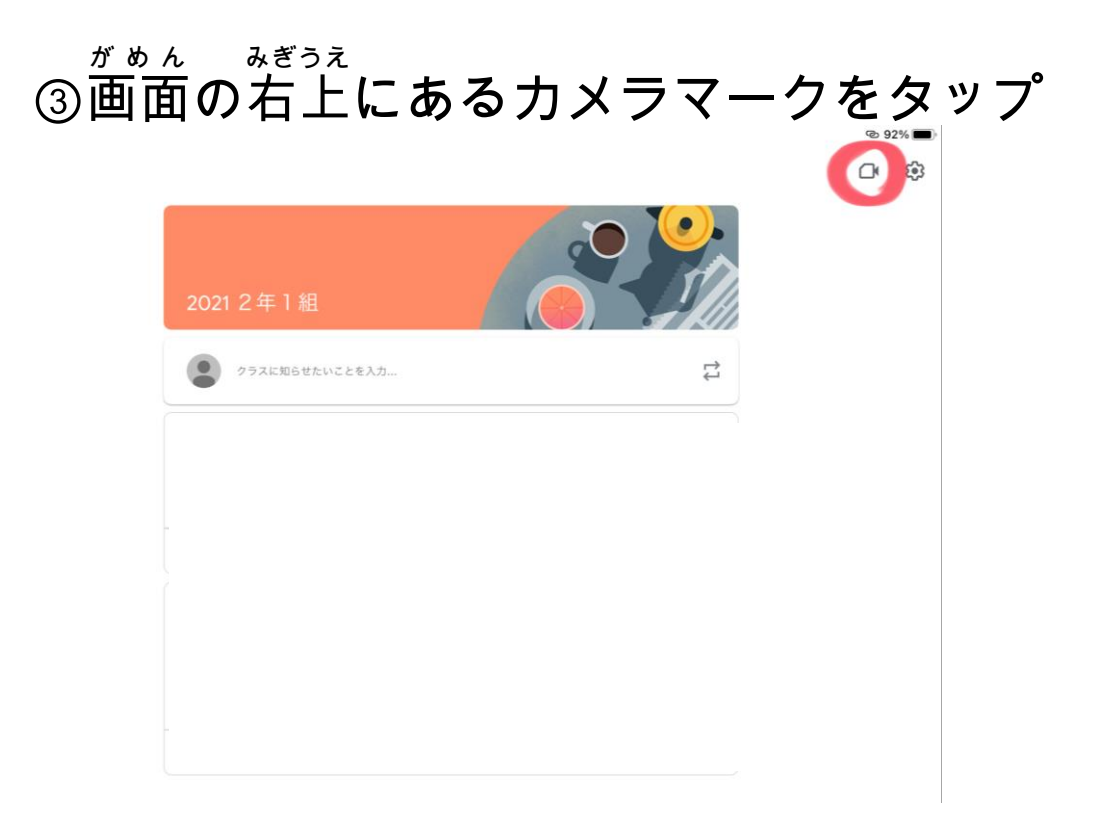

## ④マイクのマークをおして「ミュート」にして, あおいろ さんか 青色 ボタンの「参加 」をタップ 15:28 9月7日(火)

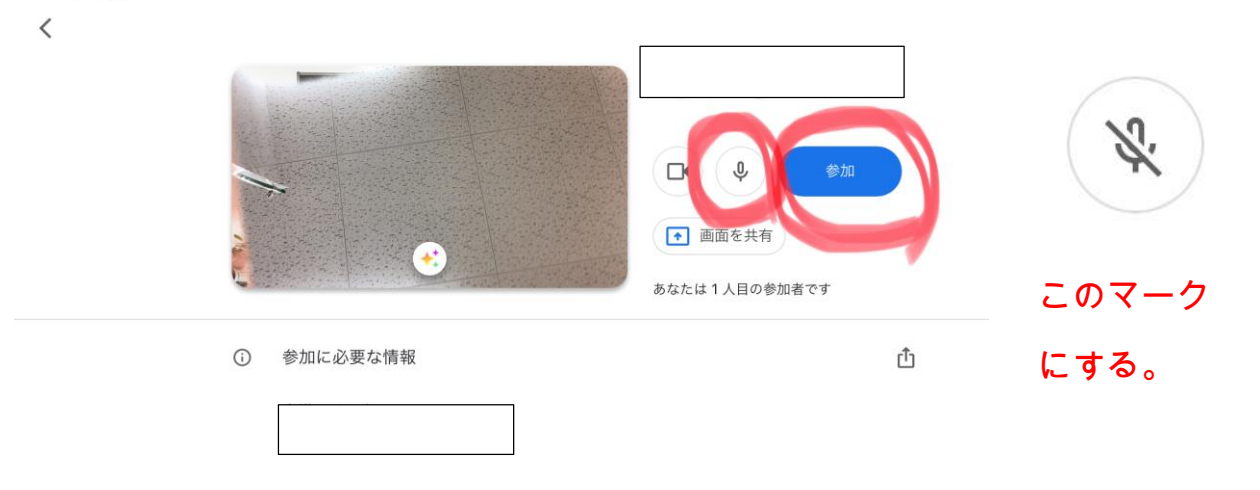

## これでミートにつなぐ作業 さぎょう はおわりです。